### **CMDS**

- [root] export USER=<username>; useradd  $\S{UBER}$ ; passwd  $\S{USER}$ ; /usr/sbin/setquota -u \${USER} 20000000 30000000 0 0 /export ; # usermod -G vault \${USER}
- force update using "411" line below / or "rock sync users", but that messes up home dirs

# TROUBLESHOOTING

- If nodes won't properly boot (usually caused by unclean shutdown)
	- o Remove 'old' boot image on master, for this node:
	- **/tftpboot/pxelinux/pxelinux.cfg/C0A800F?** where ? = EDCBA9 for nodes 012345
	- Manually reboot node (force PXE boot with F12 if needed)
- If network is slow (dmesg | grep eth says "Link is up at 10 Mbps, half duplex") force with ethtool:
	- $\circ$  /sbin/ethtool -s ethl speed 1000 (if fails, set /sbin/ethtool -s ethl autoneg off then on)
	- $\circ$  for eth0 ifdown eth0; ifup eth0

# DONE

- ROCKS user guide: <http://www.rocksclusters.org/roll-documentation/base/5.1/>
- BACKUP
	- ∘ Run ~leeuwen/bin/backup-vault-to-sara (tar + sftp to /archive/joerivl/drop/)
- Changed aliases c0 .. c5 ; drop ; f for frontend
	- $\circ$  [root@drop ~]# for i in `seq 0 5`; do rocks add host alias compute-0-\$i c\$i; done
- RAID: set up raid check  $+$  e-mail
	- Smart Array P600
	- $\circ$  'hpacucli' rpm (e-mail frank) + RPMs compat-lidstdc\*
	- per<http://www.mulder.franken.de/workstuff/> (changed to incorporate "Bay Numbers" vs HW drives)
	- /etc/cron.hourly/raidcheck + /root/bin/check-hp-raid-status.pl
	- front-end
		- e2label /dev/sda5 /scratch ..etc
		- edited /etc/fstab + run sudo mount  $-a$ ; /export now on 4TB raid, /data on 7TB raid; scratch=local disk
		- turned off automount ; /etc/auto.master now empty ; /etc/exports now /data/ and /exports/
		- using fdisk "type fd" and mdadm –create etc, added 2×750 software RAID0
			- /sbin/mdadm -Ac partitions -m 0 /dev/md0 (to bring up after reboot)
			- /sbin/fsck.ext4 /dev/md0
			- mount -t ext4 /dev/md0 /scratch2
- RAID INITIAL BUILD with /usr/sbin/hpacucli [\(Guide, p44+\)](http://h10032.www1.hp.com/ctg/Manual/c00709035.pdf)
	- $\circ$  ctrl slot=1 pd all show
	- ctrl slot=1 ld all delete
	- ctrl slot=1 create type=ld
	- drives=1E:1:1,1E:1:2,1E:1:3,1E:1:4,1E:1:5,1E:1:6,1E:1:7 raid=6
	- ctrl slot=1 create type=ld
	- drives=1E:1:8,1E:1:9,1E:1:10,1E:1:11,1E:1:12 raid=0
	- $\circ$  parted /dev/cciss/c0d1 (after some fiddling to delete old partitions)
		- mklabel gpt
- mkpartfs primary ext3 0 -0
- RAID0 REBUILD
	- $\circ$  Kill processes (/sbin/fuser -m /dev/cciss/c0d1p1, then kill with -k), then unmount
	- $\circ$  Blink LED (ctrl slot=1 pd 1E:1:10 modify led=on), Replace disk,
	- Re-enable logical drive (ctrl slot=1 ld 2 modify reenable forced) (from [Cheat](http://www.datadisk.co.uk/html_docs/redhat/hpacucli.htm) [sheet](http://www.datadisk.co.uk/html_docs/redhat/hpacucli.htm))
	- Make new file system, /sbin/mkfs.ext3 -L /data /dev/cciss/c0d1p1
- RAID PHYS CONFIG
	- $\circ$  Drive 1 = left, top; Count seems to be 1-3 = left column, top to bottom. RAID0=two lowest in second-to-right colum + entire right column
- CROSSMOUNTS
	- removed automounter. changed /etc/exports and node script to hard mount. Homedirs are /export/home/ (make sure this is correct in /etc/passwd)
	- make -C /var/411 clean; make -C /var/411; make -C /var/411 force; cluster-fork 411get --all
	- /etc/rc.d/init.d/nfs restart; /etc/rc.d/init.d/nfs restart; make -C /var/411; service autofs reload; exportfs -a
	- mv /usr/local /usr/local.rocks
	- Write speeds: RAID6 10MB/s, RAID0 40MB/s, local disk 40MB/s (10\*2GB file)
	- after /usr/sbin/hpacucli ctrl slot=1 modify drivewritecache=enable (..disable)
		- Write speeds: RAID6 70MB/s, RAID0 130MB/s, local disk 40MB/s (10\*2GB file)
	- Read speeds: RAID0 160MB/s, RAID5/local 140MB/s
	- o Increased number of NFS threads from 8 to 32 (link [1](http://tldp.org/HOWTO/NFS-HOWTO/performance.html)[2\)](https://lists.ubuntu.com/archives/edubuntu-users/2007-September/002213.html)
- VNC/ETC
	- RealVNC server
	- FreeNX (yum install nx freenx ; [http://wiki.centos.org/HowTos/FreeNX\)](http://wiki.centos.org/HowTos/FreeNX)
- GRID ENGINE
	- Some HOWTO links: [1](http://biowiki.org/HowToUseSunGridEngine), [2,](http://gridengine.sunsource.net/howto/howto.htm) [removing state 'E'](http://gridengine.info/2008/01/20/understanding-queue-error-state-e)
	- qconf -mq all.q to reduce numbers of slots on nodes
- NODE CONFIG
	- o [replace-partition.xml](http://www.rocksclusters.org/roll-documentation/base/5.1/customization-partitioning.html); extend-compute.xml
	- $\circ$  rocks remove host partition compute-0-0
	- cd /export/rocks/install ; rocks create distro ; ssh c0 "/boot/kickstart/cluster-kickstart-pxe" ; #OR; ssh c0 "/boot/kickstart/cluster-kickstart"
	- rocks remove host partition compute-0-1 #etc; cluster-fork -n 'c%d:1-5' 'rm /.rocksrelease; /boot/kickstart/cluster-kickstart-pxe' ;
	- (removed /tftpboot/pxelinux/pxelinux.cfg/C0A800FE )
	- $\circ$  fftw compile + /usr/local; made fftw(l)(f) wisdom, added custom paths, /etc/hostname
	- tempo from gasp in /usr/local/src/tempo
	- installed subversion by RPM, cfitsio-3.140 from source: ./configure –prefix=/usr/local
	- pgplot from source \$PGPLOT\_DIR, g77 from RPM
		- ln -s /usr/local/include/pgplot/libpgplot.so /usr/local/lib
		- also compiled **gfortran** version (g77 and gfortran, for f90, not compatible) per [link](http://www.dur.ac.uk/physics.astrolab/ppgplot.html) • in /usr/local/include/paplot-gfortran
	- $\circ$  Built LAPACK + ATLAS from source (HOWTO)
		- ../configure -Fa alg -fPIC –with-netlib
			- lapack=/usr/local/src/lapack-3.2.1/lapack\_LINUX.a
- cd /usr/local/lib; ln -s
- /usr/local/src/ATLAS/ATLAS.x86\_64/lib/lib\* .
- Numpy, SciPy from svn
	- rm -Rf build ; python ./setup.py build **--fcompiler=gnu95**; python ./setup.py install --prefix=/usr/local/
	- $+$  (Nose from web)
- iPython, matplotlib (+tkinter), PyFFTW, ctypes, git from source
- presto from svn tar from github ; keep changes in old Makefile
	- (had to link libs2g.so to /usr/lib64), /usr/local/src/presto
	- ppgplot: ppgplot\_libraries = ["cpgplot", "pgplot", "X11", "png", "m", "g2c"] + ppgplot library dirs =  $[$ "/usr/X11R6/lib"]
- Set UseDNS to NO in /etc/ssh/sshd\_config for master+nodes, after very slow logins after IP changes to front node
	- Which turned out to be caused by outdated DNS server in named.conf and resolve.conf: rocks set var Kickstart PublicDNSServers 195.169.63.49 in python/setup.py
- NODE PACKAGES
	- cd /export/rocks/install/contrib/5.1/x86\_64/RPMS
	- $\circ$  pgplot i386 & x86 64? <http://rpm.pbone.net/index.php3?stat=3&search=pgplot&srodzaj=3>
	- $\circ$  check depencies with yum; downloader from <http://www.cyberciti.biz/faq/yum-downloadonly-plugin/>
		- look/google for EL5 or FC9/10, x86\_64 (+ potentially i386)
		- **check** <https://www.icts.uiowa.edu/confluence/display/ICTSit/ROCKS+5.1+Documentation> to make your own
- ADMIN
	- $\circ$  User quota ([1](http://www.linuxtopia.org/online_books/centos_linux_guides/centos_enterprise_linux_sysadmin_guide/ch-disk-quotas.html), [2,](http://www.experts-exchange.com/OS/Linux/Setup/Q_22146651.html) chmod 644 quota file, quotaon -a)
	- o groupadd vault; usermod -G vault leeuwen; #etc

## DOING

- LIGHTPATH
	- installed eth2 on c4. edited /etc/sysconfig/network-scripts/ifcfg-eth2 to static IPADDR=192.87.39.129, NETMASK=255.255.255.248, MTU=9000
	- $\circ$  On command line, added route add 145.100.26.152 gw 192.87.39.130 for Huygens

## TODO

• Read OAK topics and redo

From: <https://www.astron.nl/astrowiki/>- **AstroWiki**

Permanent link: **[https://www.astron.nl/astrowiki/doku.php?id=drop\\_setup&rev=1333724270](https://www.astron.nl/astrowiki/doku.php?id=drop_setup&rev=1333724270)**

Last update: **2012/04/06 14:57**

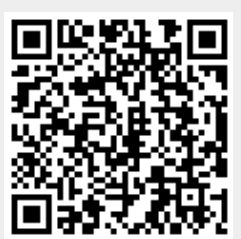